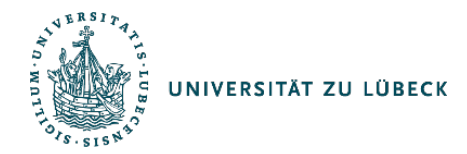

# **Anleitung zur Durchführung der Onlinewahl\***

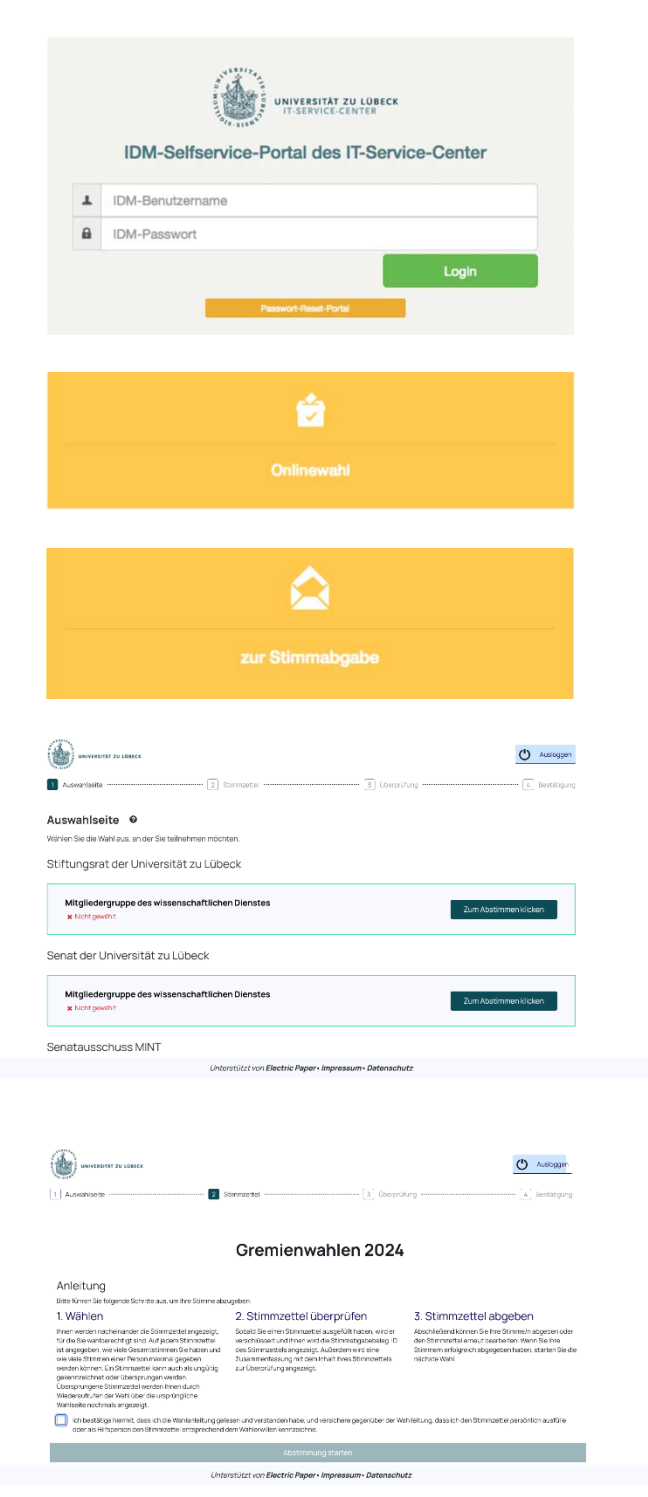

### **Anmelden am IDM-Selfservice-Portal**

Im ersten Schritt geben Sie in einem Browser Ihrer Wahl in der Adresszeile folgende URL ein:

#### **[https://idm.uni-luebeck.de](https://idm.uni-luebeck.de/)**

Melden Sie sich mit Ihrem IDM-Account (Benutzername und Passwort) an. Universitäre Gremien werden mit dem Mitarbeiter-Account gewählt, studentische Gremien mit dem Studierenden-Account.

## **Betreten des Wahlbereichs**

Nach der erfolgreichen Anmeldung sehen Sie mit einem Wahlberechtigten-IDM-Account die Kachel zur Onlinewahl.

#### **Starten der Stimmenabgabe**

Zum Starten der Stimmabgabe klicken Sie auf "zur Stimmabgabe".

## **Zu dem Stimmzettel**

Klicken Sie auf "Zum Abstimmen klicken", um sich Ihren persönlichen Stimmzettel anzeigen zu lassen.

#### **Abstimmung starten**

Bevor der persönliche Stimmzettel angezeigt wird, müssen Sie einmalig bestätigen, dass Sie die Wahlanleitung gelesen und verstanden haben und versichern, dass Sie den Stimmzettel persönlich ausfüllen oder als Hilfsperson den Stimmzettel entsprechend dem Wählerwillen kennzeichnen.

Setzen Sie an der dafür vorgesehenen Stelle ein Häkchen und klicken Sie im Anschluss auf "Abstimmung starten".

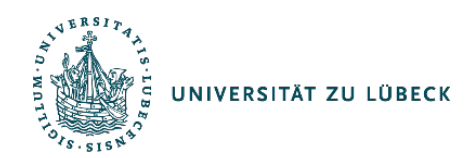

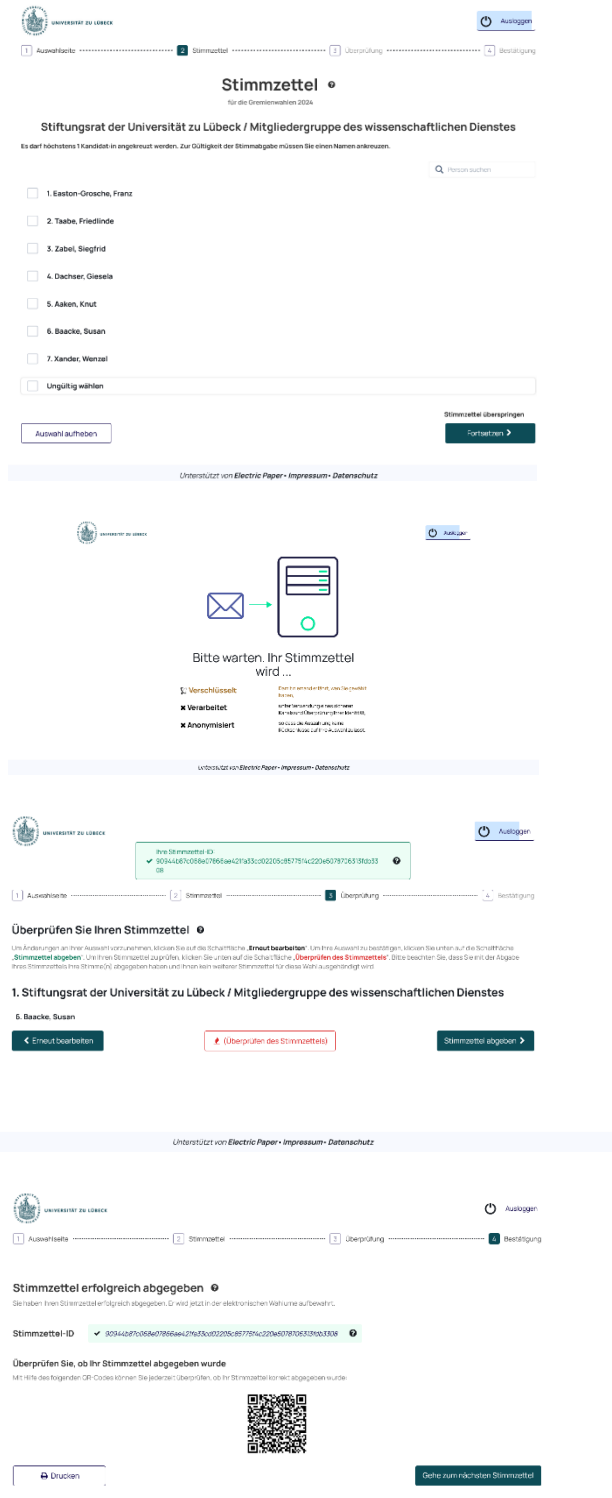

#### **Stimmabgabe**

Zur Stimmabgabe wird Ihnen der Stimmzettel angezeigt, für den Sie wahlberechtigt sind. Durch Anklicken des Auswahlfeldes auf der linken Seite des gewünschten Wahlvorschlags vergeben Sie Ihre Stimme/n. Anschließend klicken Sie bitte auf "Fortsetzen". Eine ungültige Stimmabgabe ist durch die Auswahl des Feldes "Ungültig wählen" möglich.

#### **Bitte warten**

Warten Sie einen kurzen Moment, bis Ihr Stimmzettel verschlüsselt, verarbeitet und anonymisiert wird.

## **Stimmzettel abgeben**

Im nächsten Schritt wird Ihnen noch einmal Ihre Stimmauswahl angezeigt. Sie haben die Möglichkeit, die Stimmabgabe zu korrigieren, indem Sie auf "Erneut bearbeiten" klicken. Möchten Sie keine Änderungen mehr vornehmen, können Sie mit "Stimmzettel abgeben" Ihre Stimme absenden und damit verbindlich abgeben.

## **Stimmzettel erfolgreich abgegeben**

Ihre Stimmabgabe wird bestätigt und ist damit abschließend erfolgt. Klicken Sie auf "Gehe zum nächsten Stimmzettel", um den Vorgang für jeden Stimmzettel zu wiederholen. Aus Sicherheitsgründen empfehlen wir Ihnen, das Browserfenster nach der Abgabe aller Stimmzettel zu schließen und den Browserverlauf (Cache) zu löschen.